**Content Manager Guidance**

## **Edit a Digital Folder**

This is guidance for how to **Edit a Digital Folder** in Content Manager.

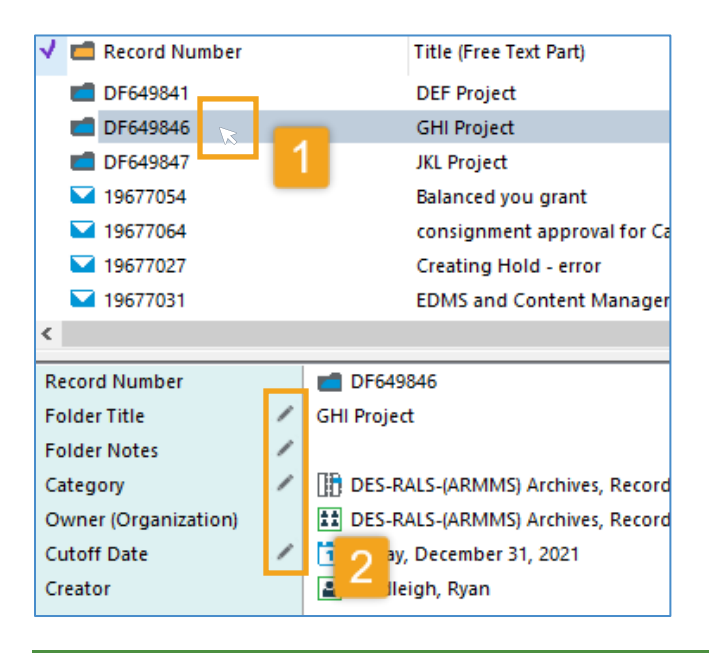

### **Editing Titles Pro Tip!**

Check "**Change free text**", then choose from three options:

- A. To **change the title** to something else, erase the title and enter the new one in "**New** free text title"
- B. To **add something to the beginning** of the existing title, choose "**Prepend** to free text"
- C. To **add something to the end** of the existing title, choose "**Append** to free text"

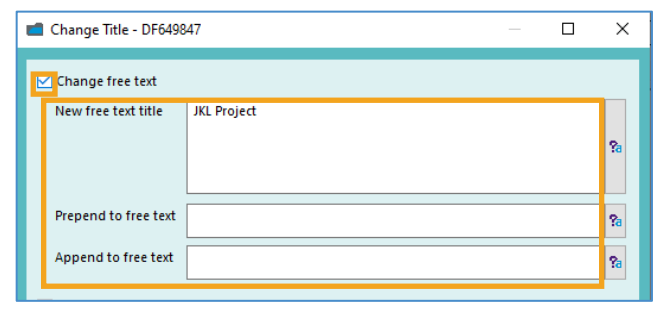

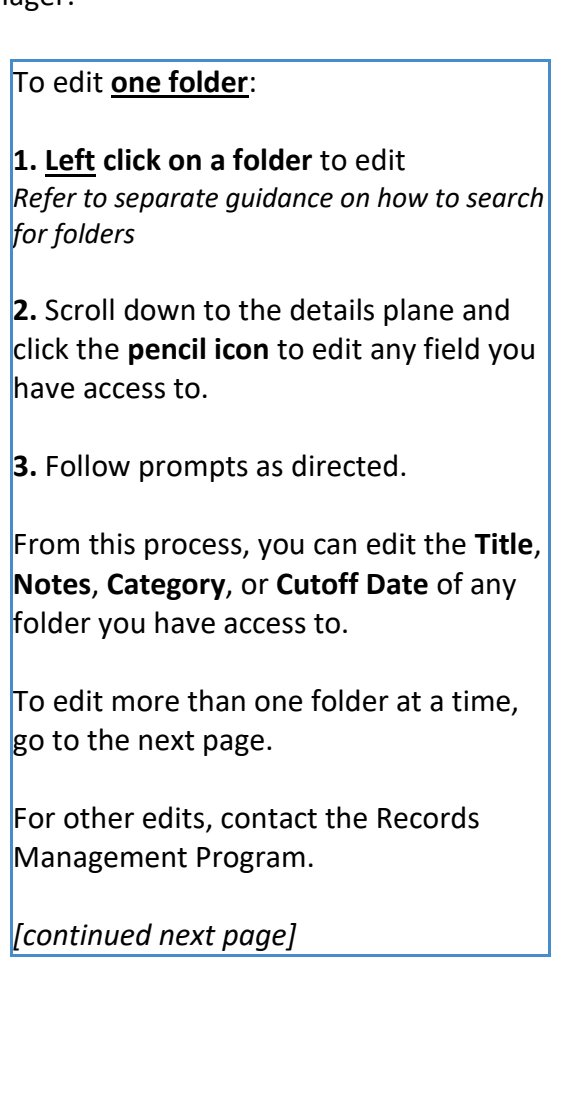

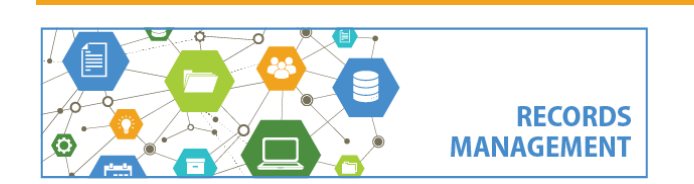

King County Records Management Program 206-477-6889 - [records.management@kingcounty.gov](mailto:records.management@kingcounty.gov) [www.kingcounty.gov/recordsmanagement](http://www.kingcounty.gov/recordsmanagement)

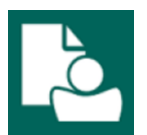

## **Content Manager Guidance**

# **Edit a Digital Folder**

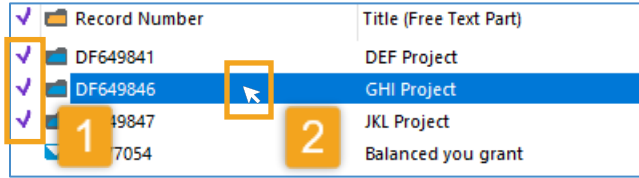

#### **Title:**

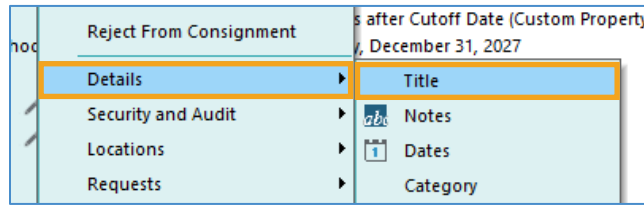

#### **Notes:**

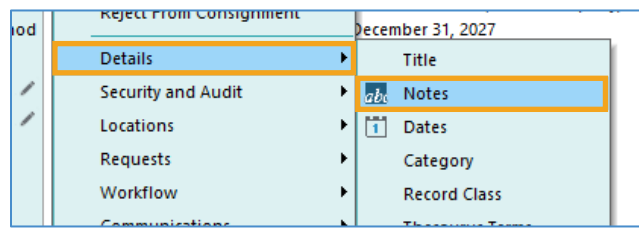

#### **Category:**

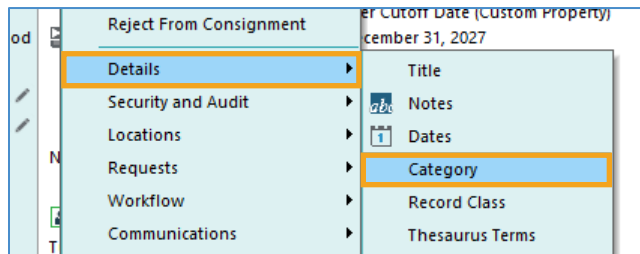

#### **Cutoff Date:**

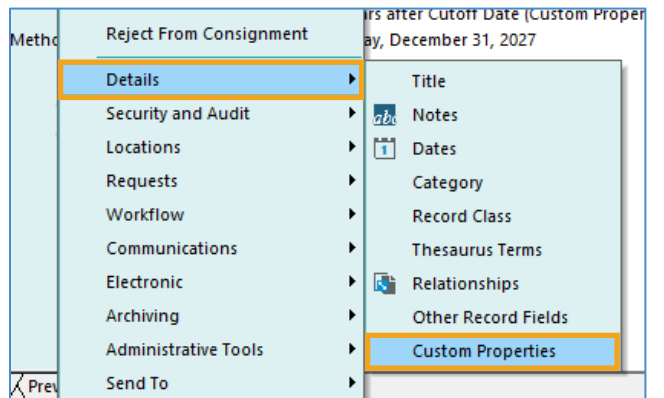

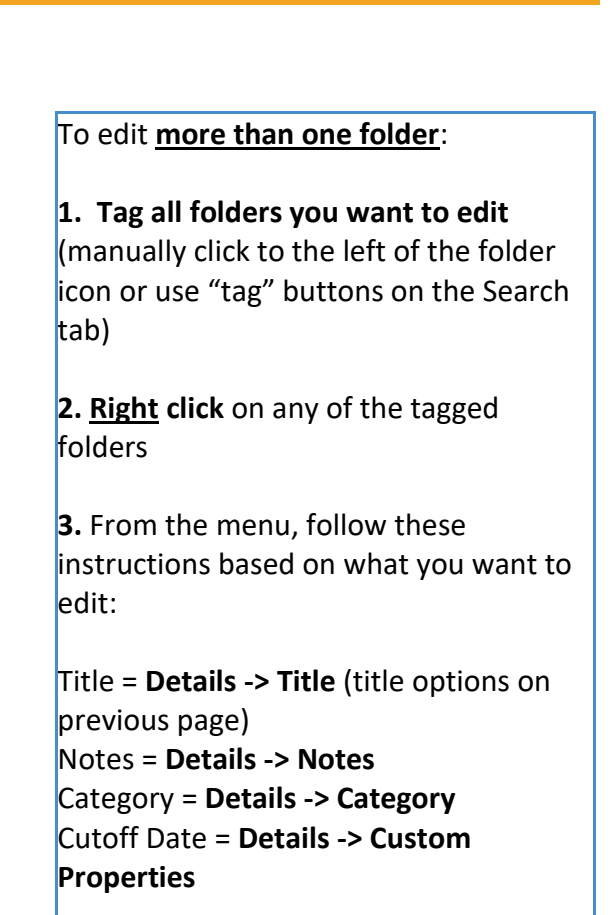

**4.** Follow prompts. (Choose "**All Tagged Rows**" and "**Yes to All**" when prompted.)

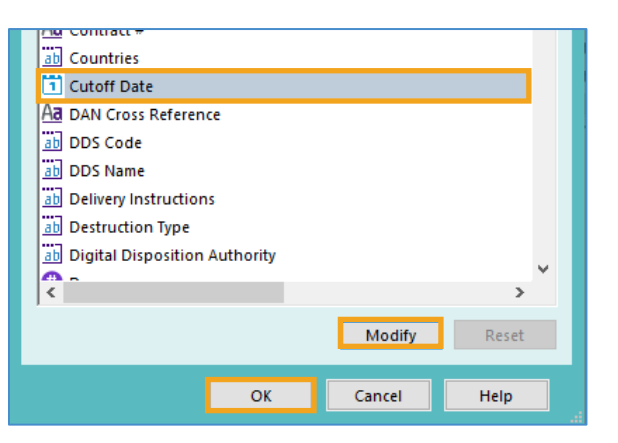

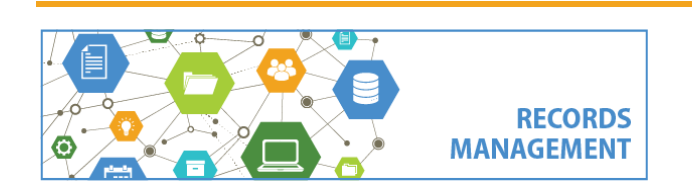

King County Records Management Program 206-477-6889 - [records.management@kingcounty.gov](mailto:records.management@kingcounty.gov) [www.kingcounty.gov/recordsmanagement](http://www.kingcounty.gov/recordsmanagement)